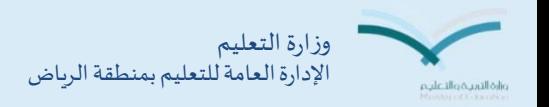

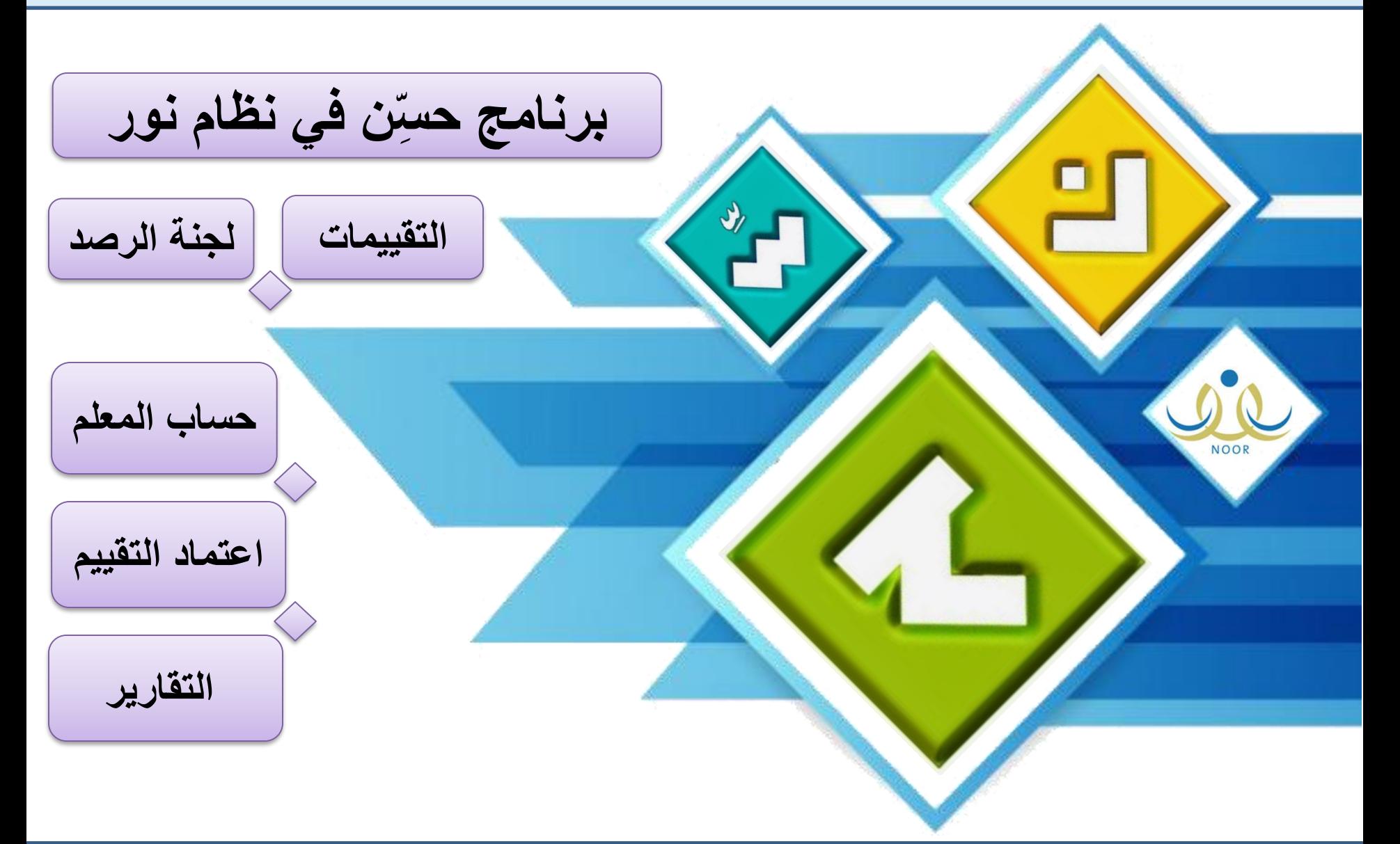

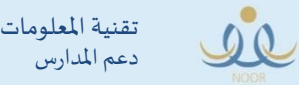

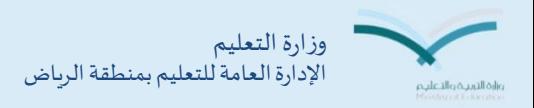

ا<mark>لعن</mark>وان : برنامج حسِّن في نظام نور  $\ddot{\phantom{0}}$ العام الدراس ي 1436/1437هـ

اضافة

عودة

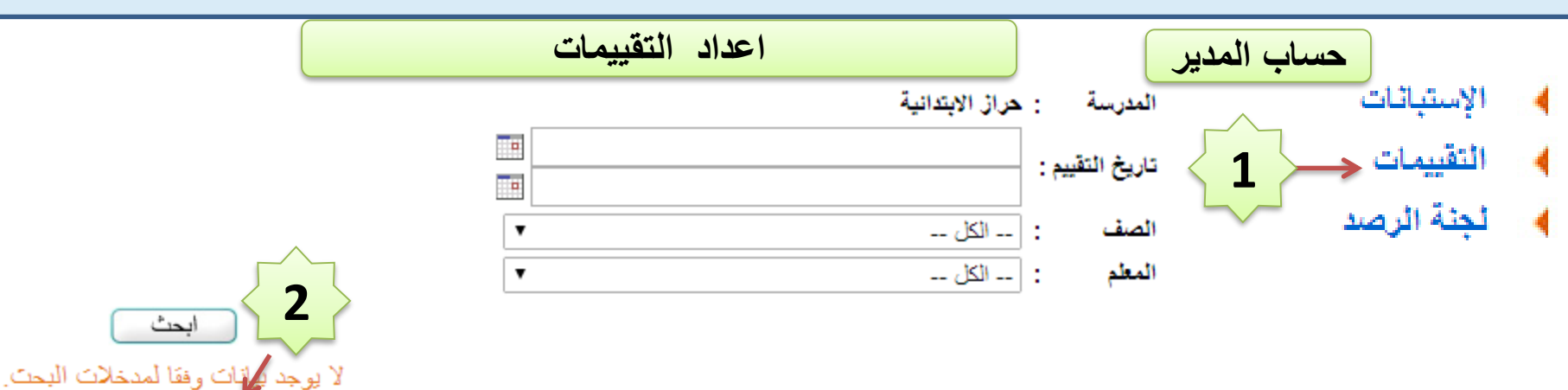

 $\overline{\phantom{a}}$ 

 $\overline{\phantom{a}}$ 

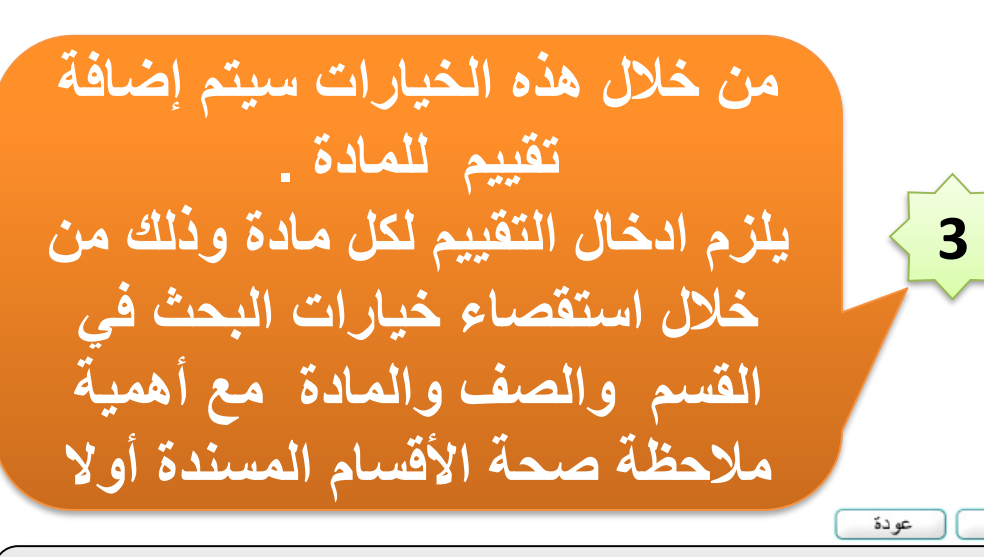

**ملحوظة : في حال عدم ظهور المعلم في الخانة المخصصة له البد من مراجعة العالقات التدريسية من خالل رابط الجدول الدراسي في القائمة الرئيسية ثم اسناد العالقات التدريسية**

حفظ

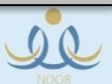

\* القسم

\* تاريخ التقييم

فترة النقييم القصل \* نظام الدراسة

\* الصف

\* المادة

\* الشعبة

\* المعلم

: [ \_\_ اختن \_\_

: | ۔۔ لا یوجد ۔۔

: | -- لا يوجد --

: | -- لا يوجد --

: | ۔۔ لا یوجد ۔۔

: | \_\_ لا يوجد \_\_

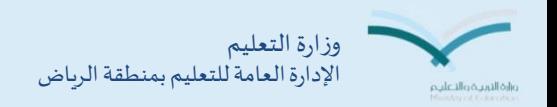

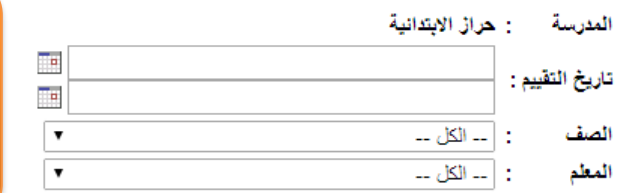

**تظهر شاشة التقييم بهذه الصورة ويتم في كل مرة إضافة تقييم حتى اكتمال المواد المطلوب تقييمها لكل الصفوف**

## لعرض صفحة قابلة للطباعة، انقر هنا.

تقنية املعلومات دعم املدارس

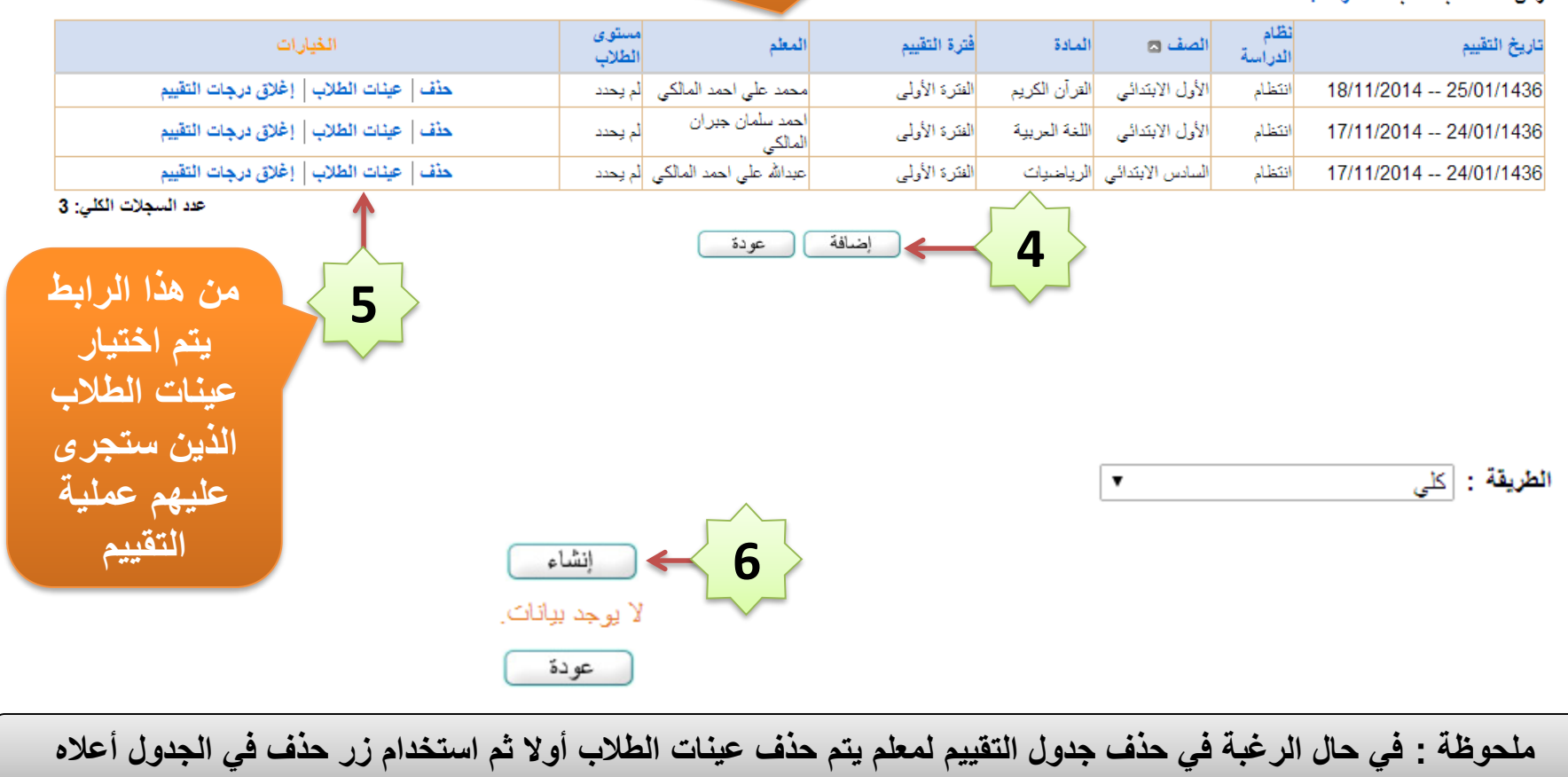

رقم الملف: 77.pdf

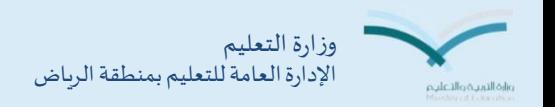

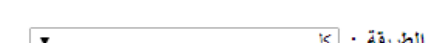

## **تظهر قائمة طالب الفصل ويمكن استبعاد أي طالب من التقييم من خالل ايقونة حذف وللتثبيت يتم اختيار حفظ مع مالحظة أن بعد حذف أي طالب ال يمكن العودة السناده**

## لعرض صفحة قابلة للطباعة، انقر هنا.

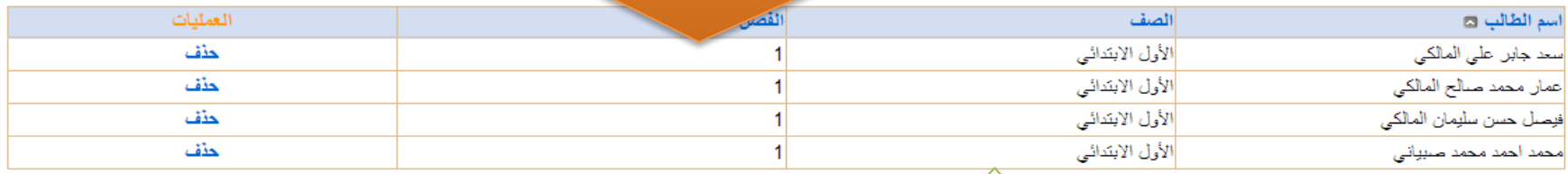

**7**عودة حفظ

عدد السجلات الكلي: 4

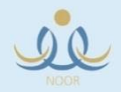

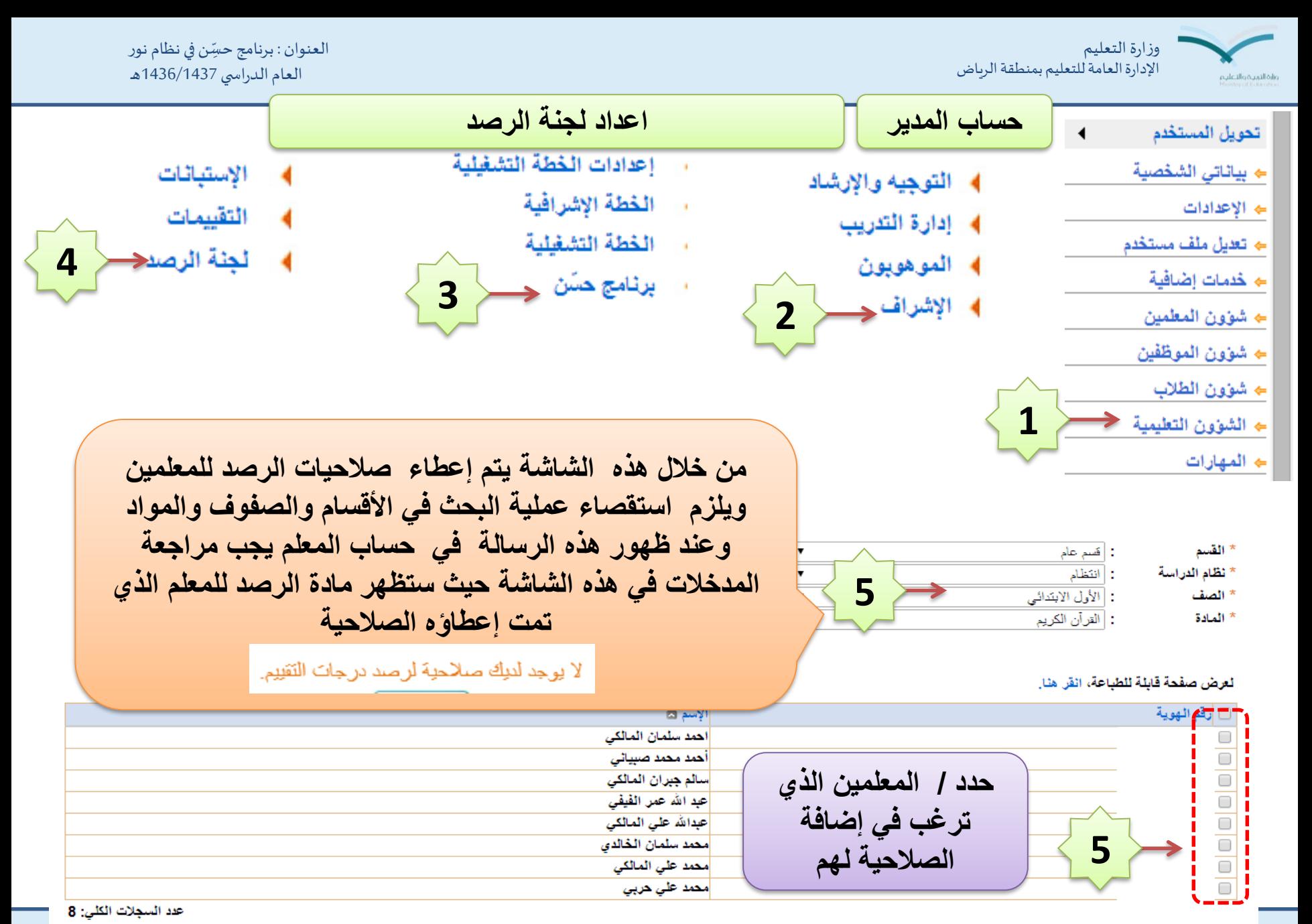

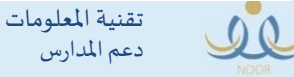

رقم امللف: pdf77.

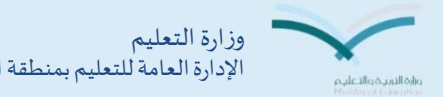

الإدارة العامة للتعليم بمنطقة الرياض

ا<mark>لعن</mark>وان : برنامج حسِّن في نظام نور  $\ddot{\phantom{0}}$ العام الدراس ي 1436/1437هـ

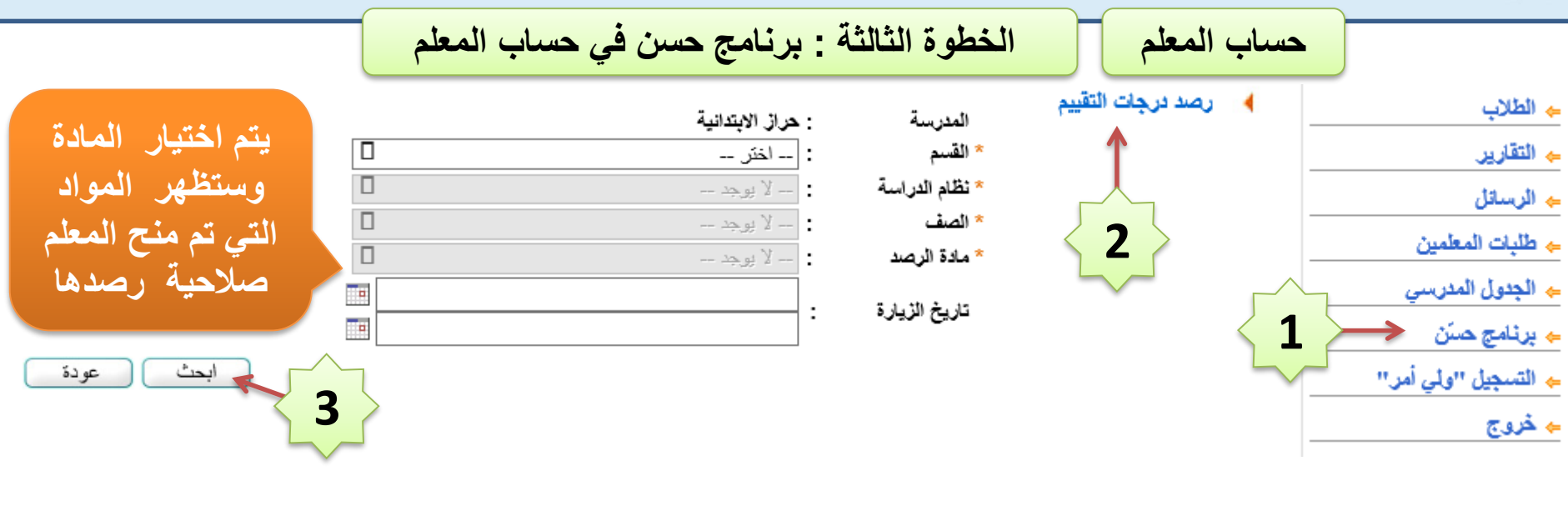

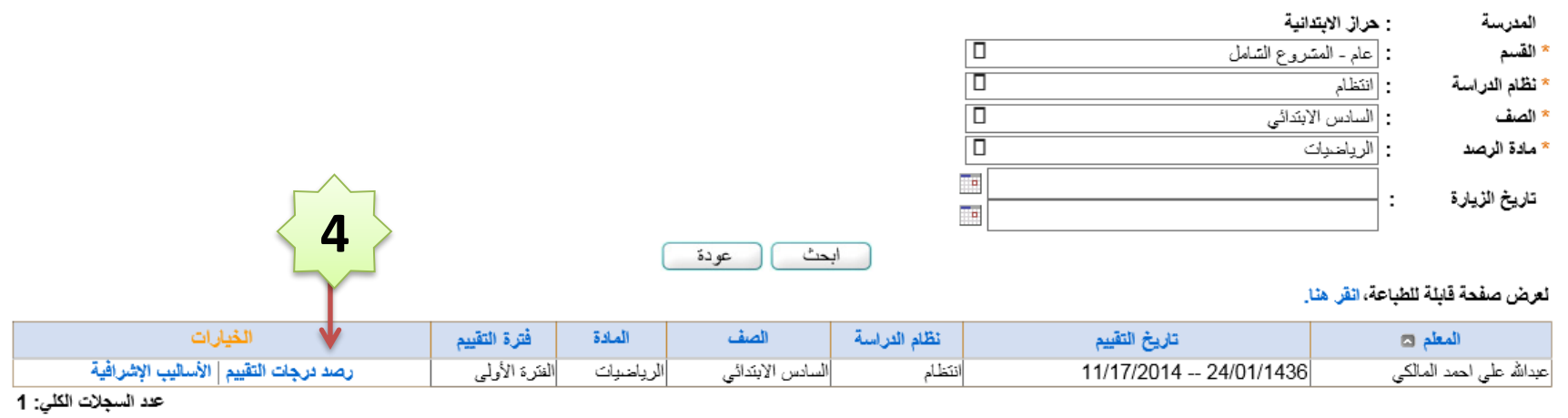

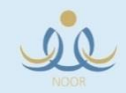

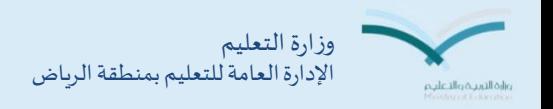

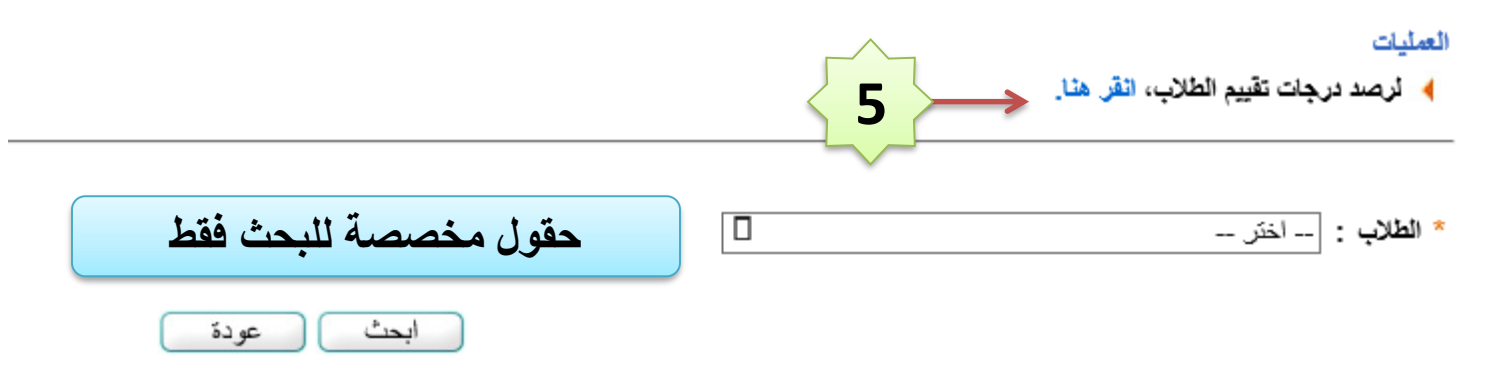

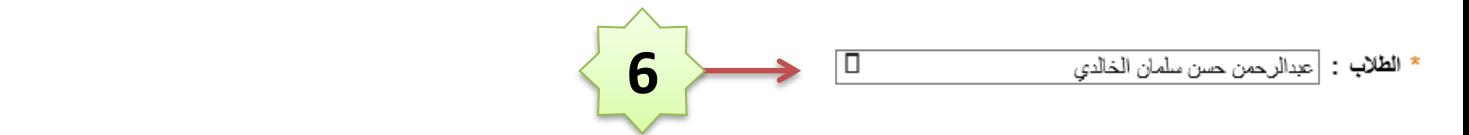

## لعرض صفحة قابلة للطباعة، انقر. هنا.

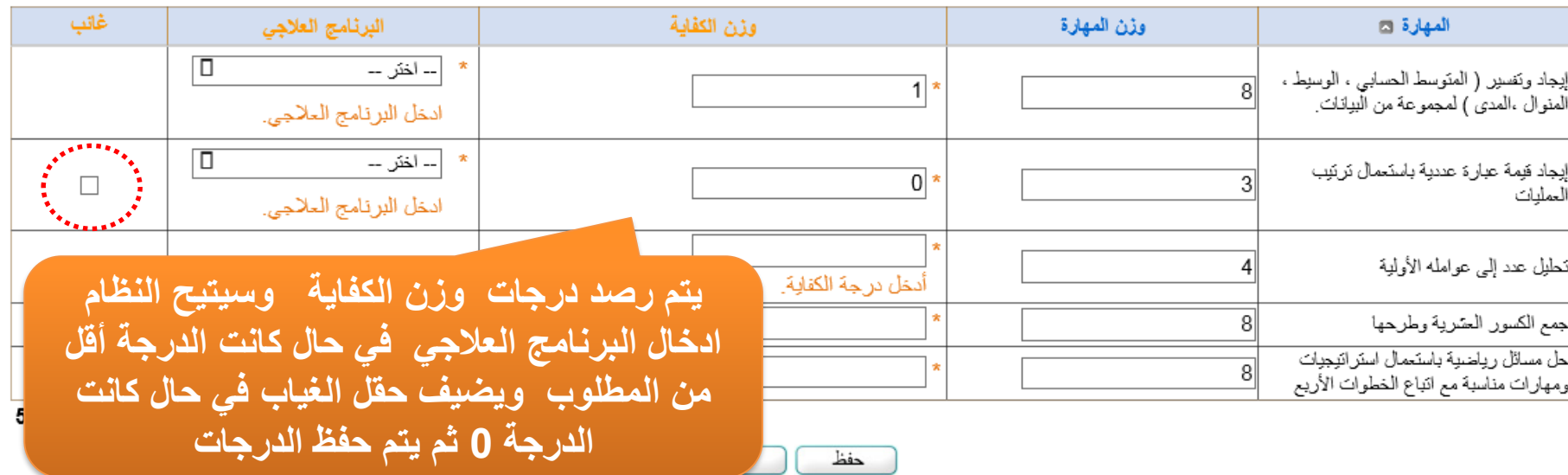

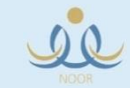

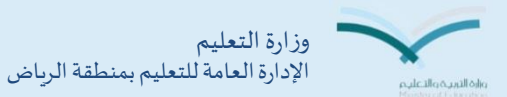

ا<mark>لعن</mark>وان : برنامج حسِّن في نظام نور  $\ddot{\phantom{0}}$ العام الدراس ي 1436/1437هـ

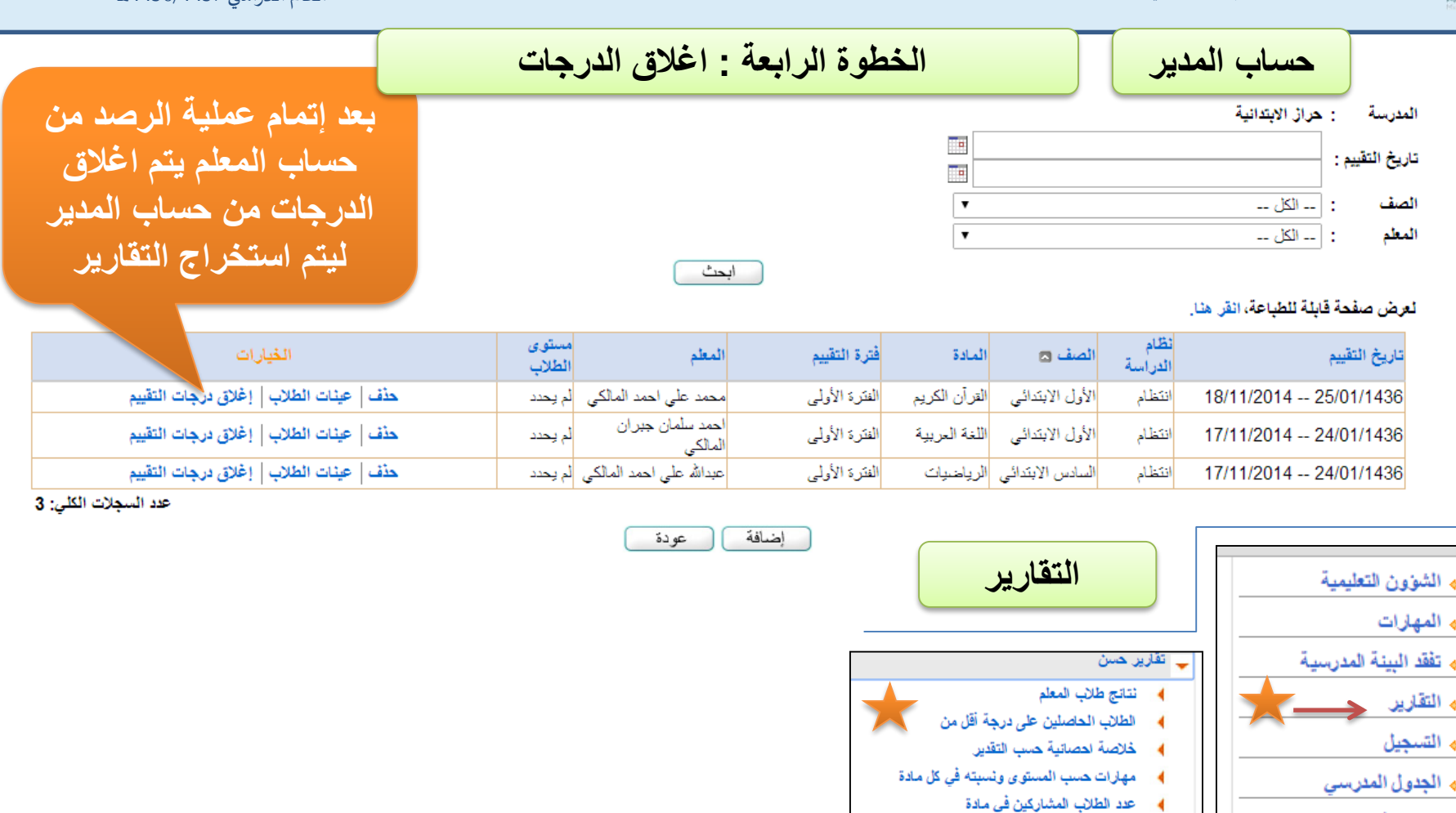

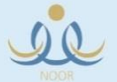

<mark>← الدعم الفن</mark>ي

\* طلبات المعلمين

 $\overline{\phantom{a}}$ 

عدد الطلاب المشاركين في صف

الحاصلين على النرجة الكلية

البرامج الإشرافية والعلاجية

المواد التي لم تقيم

عدد الطلاب(سعودي-غير سعودي)

إحصاء عدد حالات الإخفاق في كفايات مادة

٠

K

 $\overline{\phantom{a}}$ 

 $\blacktriangleleft$ 

×